# **Android Programming: 2D Drawing Part 1: Using onDraw**

Originals of Slides and Source Code for Examples: http://www.coreservlets.com/android-tutorial/

**Customized Java EE Training: http://courses.coreservlets.com/** Java, JSF 2, PrimeFaces, Servlets, JSP, Ajax, jQuery, Spring, Hibernate, RESTful Web Services, Hadoop, Android. Developed and taught by well-known author and developer. At public venues or onsite at *your* location.

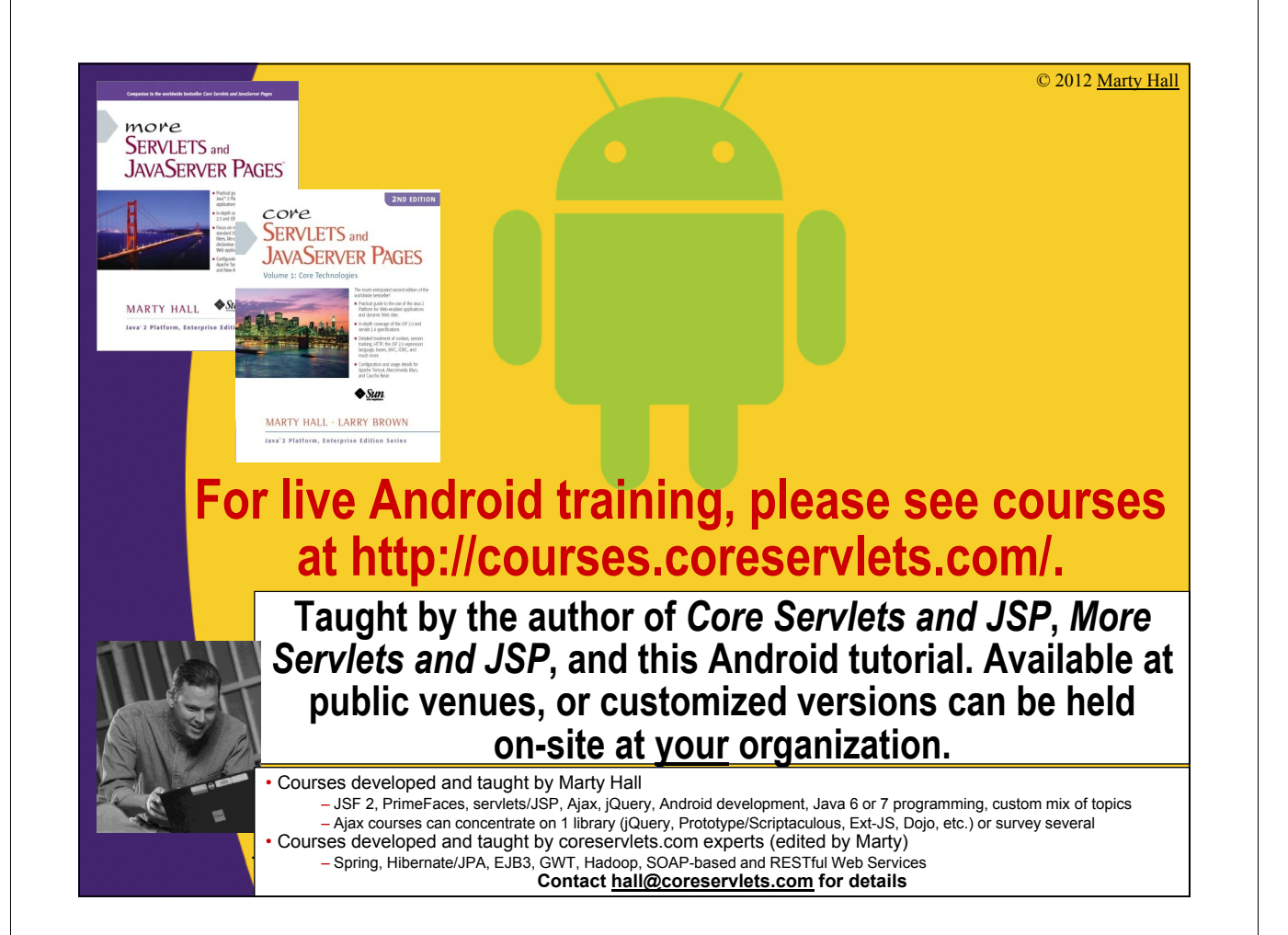

# **Topics in This Section**

- **Extending a View**
- **Using onDraw**

- **Referring to custom View in layout file**
- **Drawing basic shapes with Canvas**
- **Drawing bitmaps (images) with Canvas**

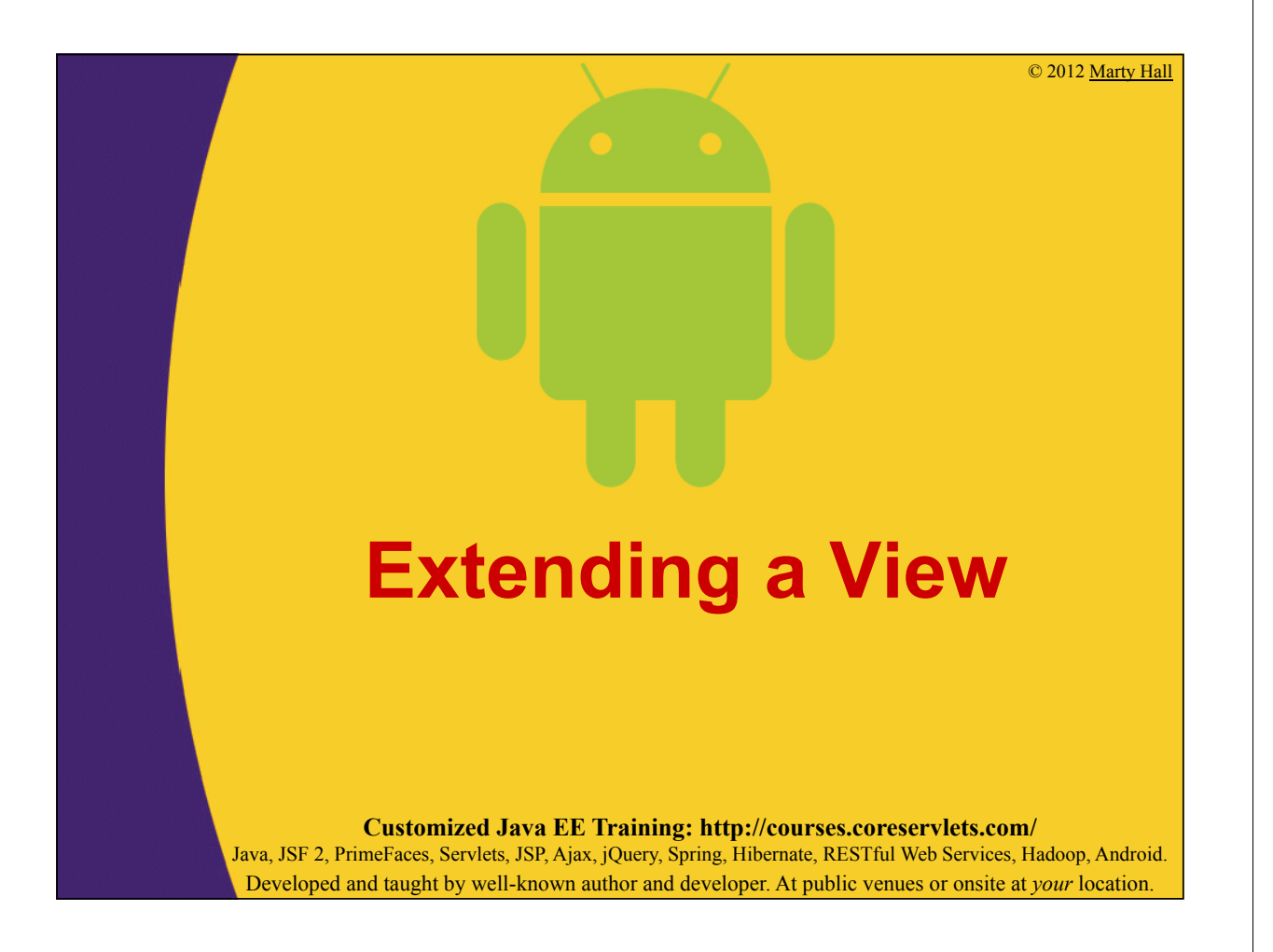

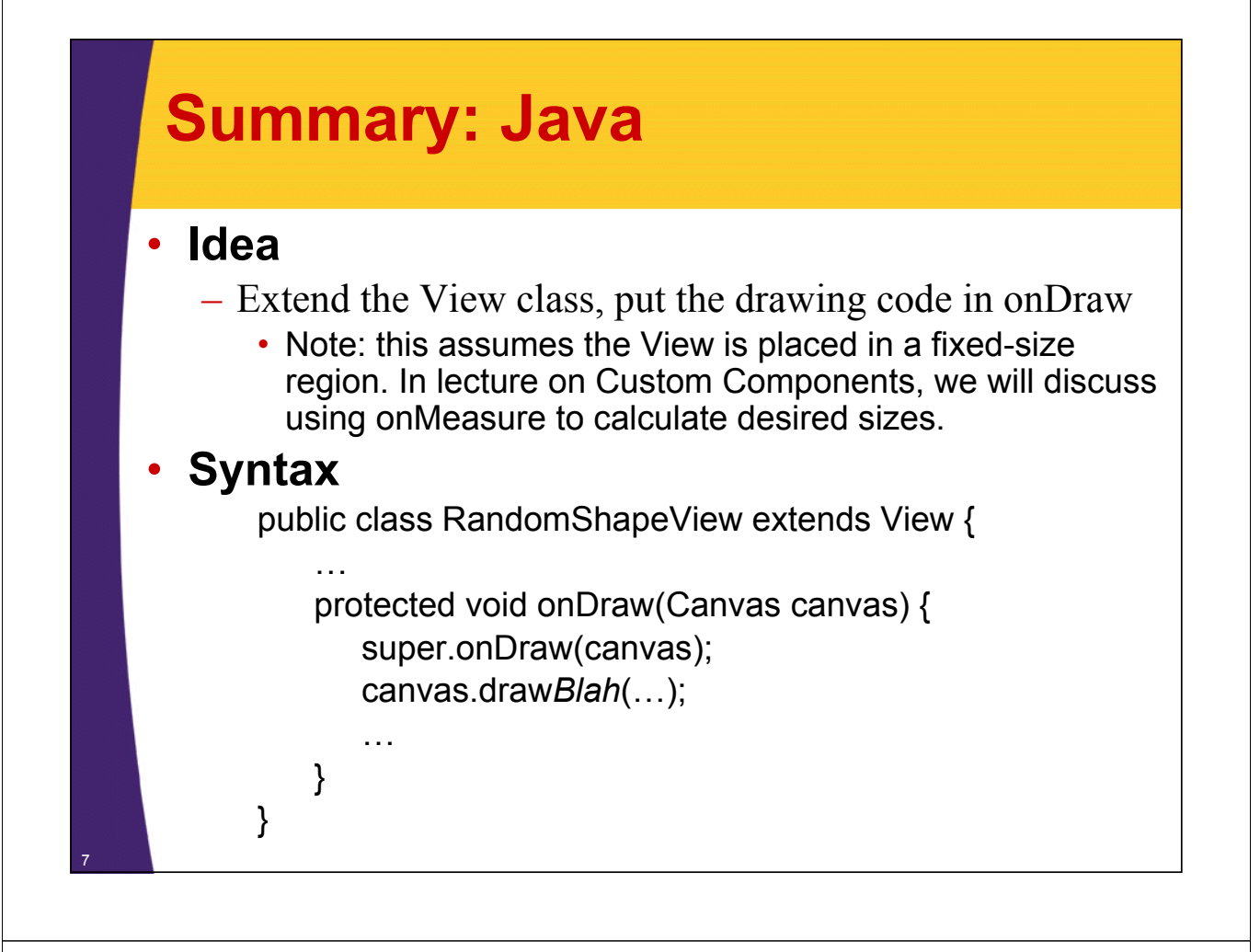

# **Summary: XML**

### • **Idea**

- Refer to the custom View with the "view" tag in layout file. Pass standard attributes (id, sizes, background).
	- In lecture on Custom Components, we will discuss passing custom attributes.

## • **Syntax**

…

…

8

#### <view

class="com.someCompany.somePackage.YourView" android:id="…"

android: layout width="..."

```
android: layout height="..."
android:background="…" />
```
If you use regular (non-inner) classes, you can replace <view class="package.Class" …/> with <package.Class …/>. However, this will not work with inner classes.

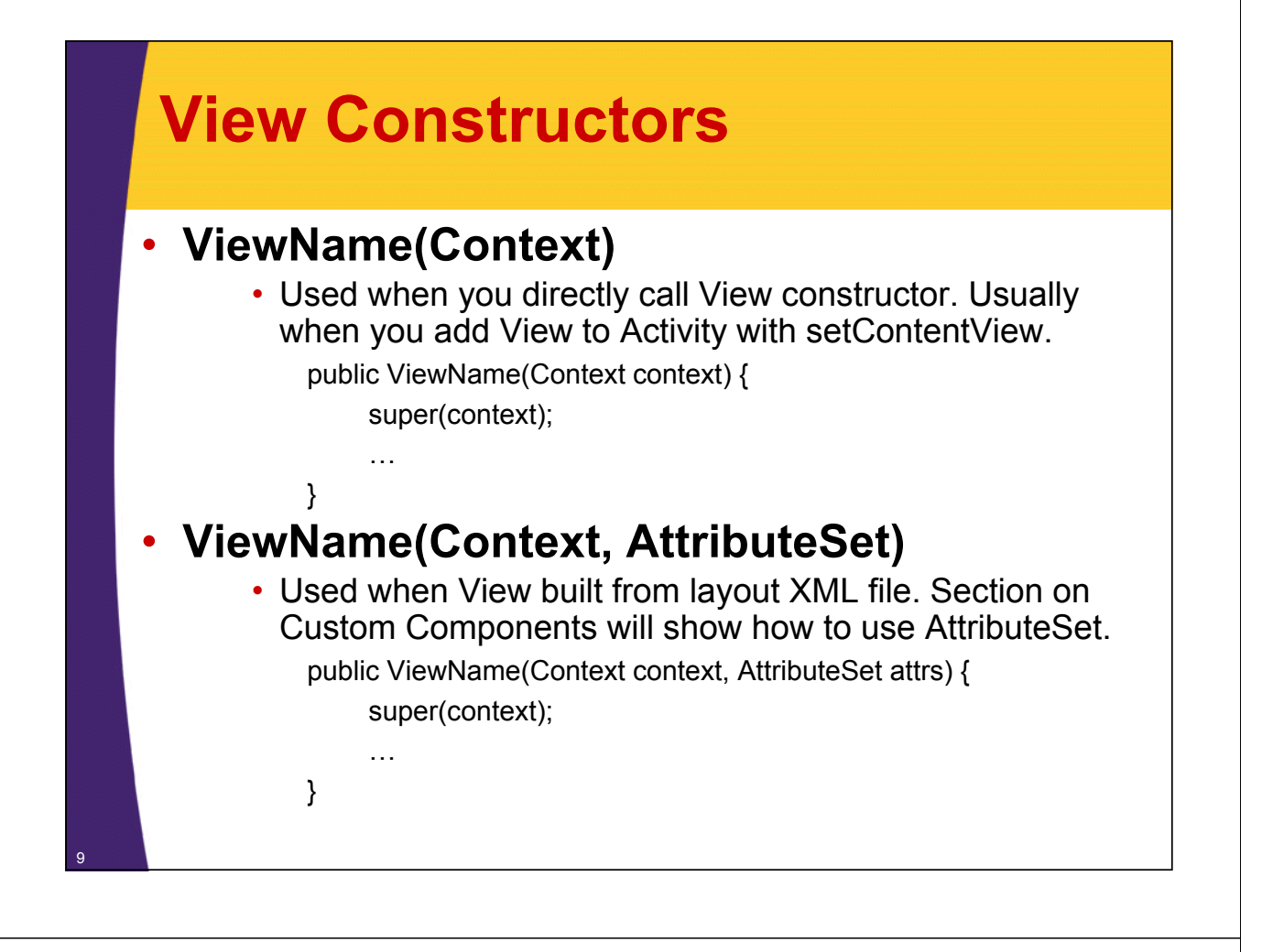

## **Using onDraw: Canvas and Paint**

## • **Canvas**

– onDraw is passed a Canvas. Use its drawing methods.

## • **Paint**

– Most of the drawing methods (drawArc, drawCircle, etc.) take a Paint as an argument. This is different from Swing and the AWT, where you set the paint on the Graphics separately from the drawing methods.

– The Paint also incorporates the font size

– Making a Paint

- Paint  $p = new Paint()$ ;
- // Or Paint p = new Paint(Paint.ANTI\_ALIAS\_FLAG);
- p.setColor(...);
- p.setTextSize(...);

# **Common Canvas Drawing Methods**

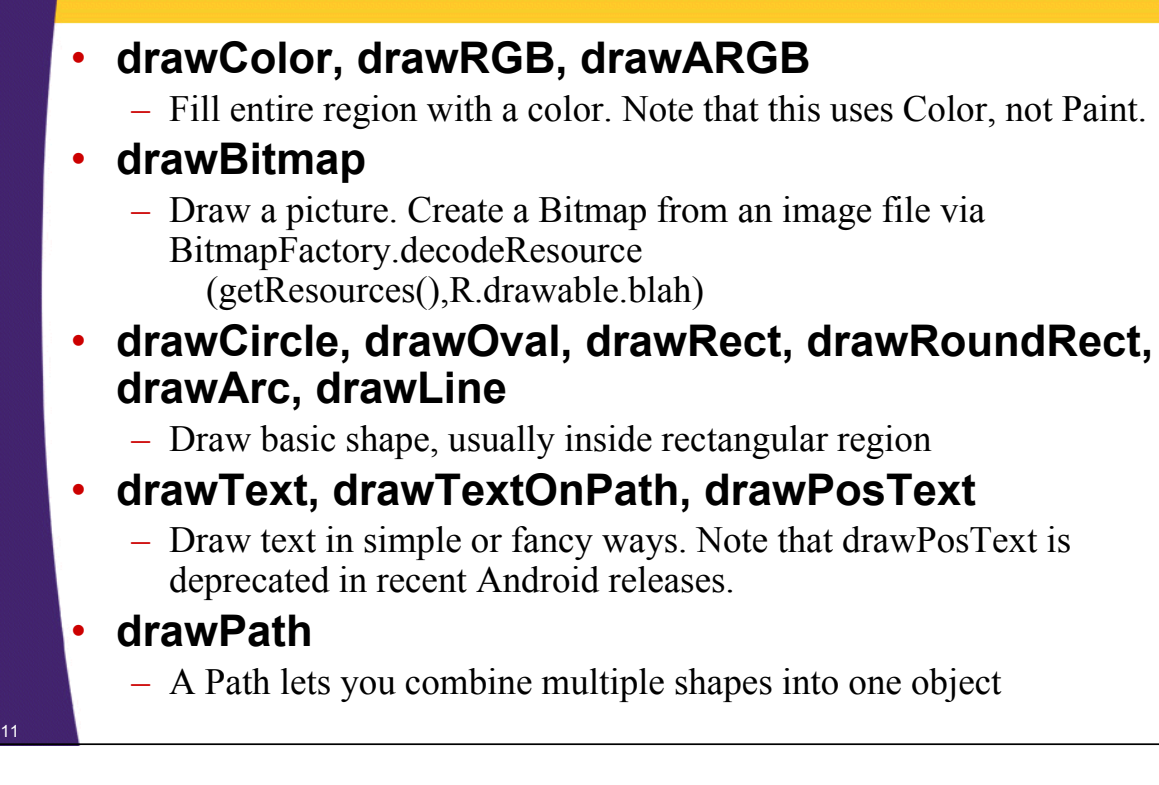

# **Drawing Images**

## • **Put image files in res/drawable**

- If file is res/drawable/foo\_bar.gif, you will refer to it with R.drawable.foo\_bar.
- You often want versions of your image in various resolutions, so you will put the images in res/drawable-xhdpi (extra high), res/drawable-hdpi (high), res/drawable-mdpi (medium), res/drawable-ldpi (low)
- Supported image types are jpeg, gif, png, bmp, and (Android 4.0+ only) webp

## • **Load image into Bitmap**

 $-$  Bitmap pic = BitmapFactory.decodeResource (getResources(), R.drawable.base\_name);

### • **Draw Bitmap**

- canvas.drawBitmap(pic, left, top, null);
	- The last arg is the Paint (null for opaque images)

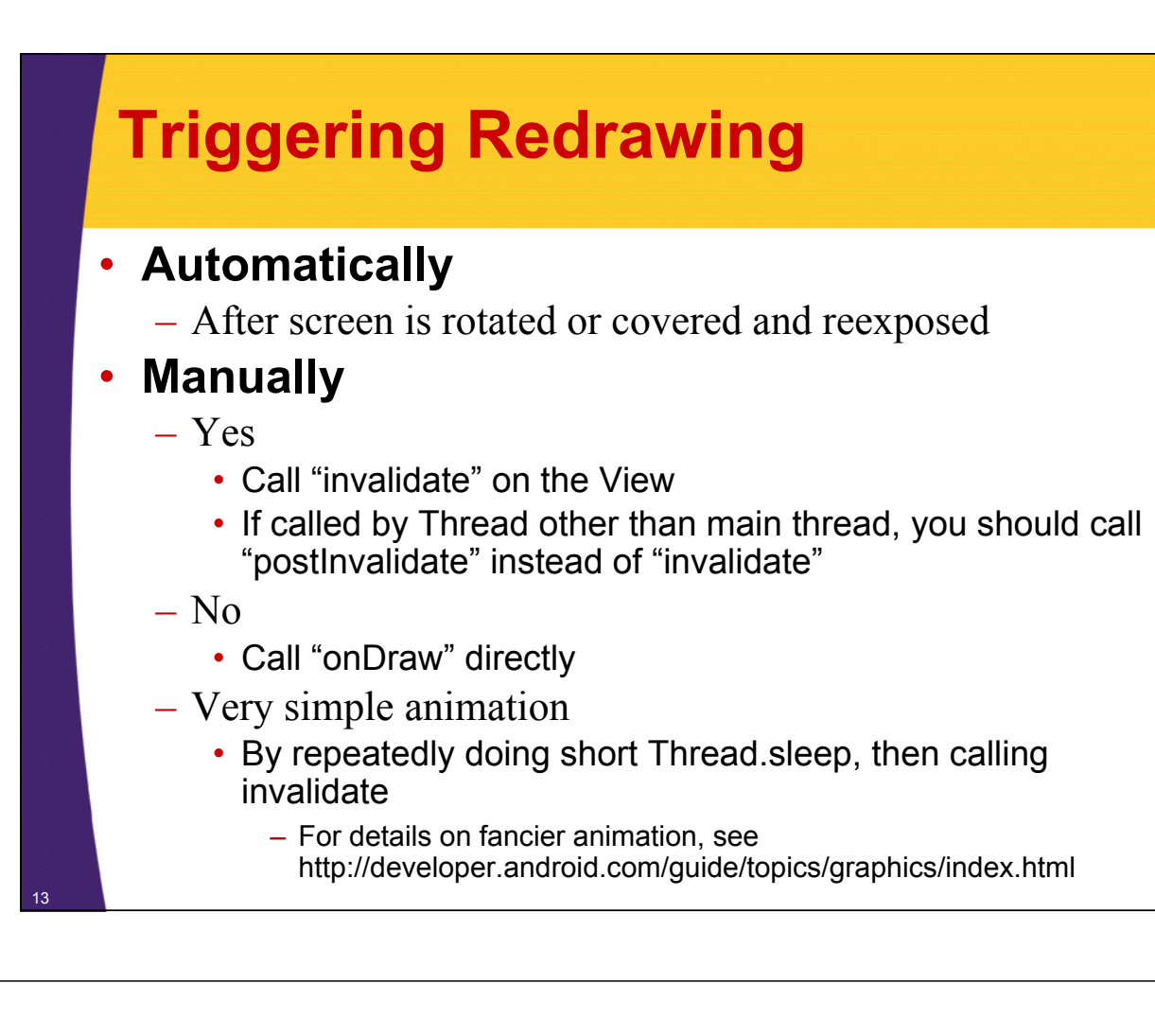

## **Avoid Allocating Drawing Objects in onDraw**

## • **Idea**

- onDraw is expensive
- onDraw can be called many times

## • **Consequence**

- Don't allocate graphics objects in onDraw
- This is especially true of Bitmaps, but applies to Paint and other simpler objects as well

# **Example: View that Draws Random Shapes**

**Customized Java EE Training: http://courses.coreservlets.com/** Java, JSF 2, PrimeFaces, Servlets, JSP, Ajax, jQuery, Spring, Hibernate, RESTful Web Services, Hadoop, Android. Developed and taught by well-known author and developer. At public venues or onsite at *your* location.

## **Example Summary**

#### • **Idea**

- Make View that draws random backgrounds, circles, rectangles, bitmaps, and text
	- All sizes and locations based on current dimensions of the View
	- View must go in fixed-sized region for now. We will discuss using onMeasure to request sizes in section on Custom Components
- Redrawing triggered by button in main Activity
	- Gets id of custom View, calls findViewById, then calls invalidate on each button press

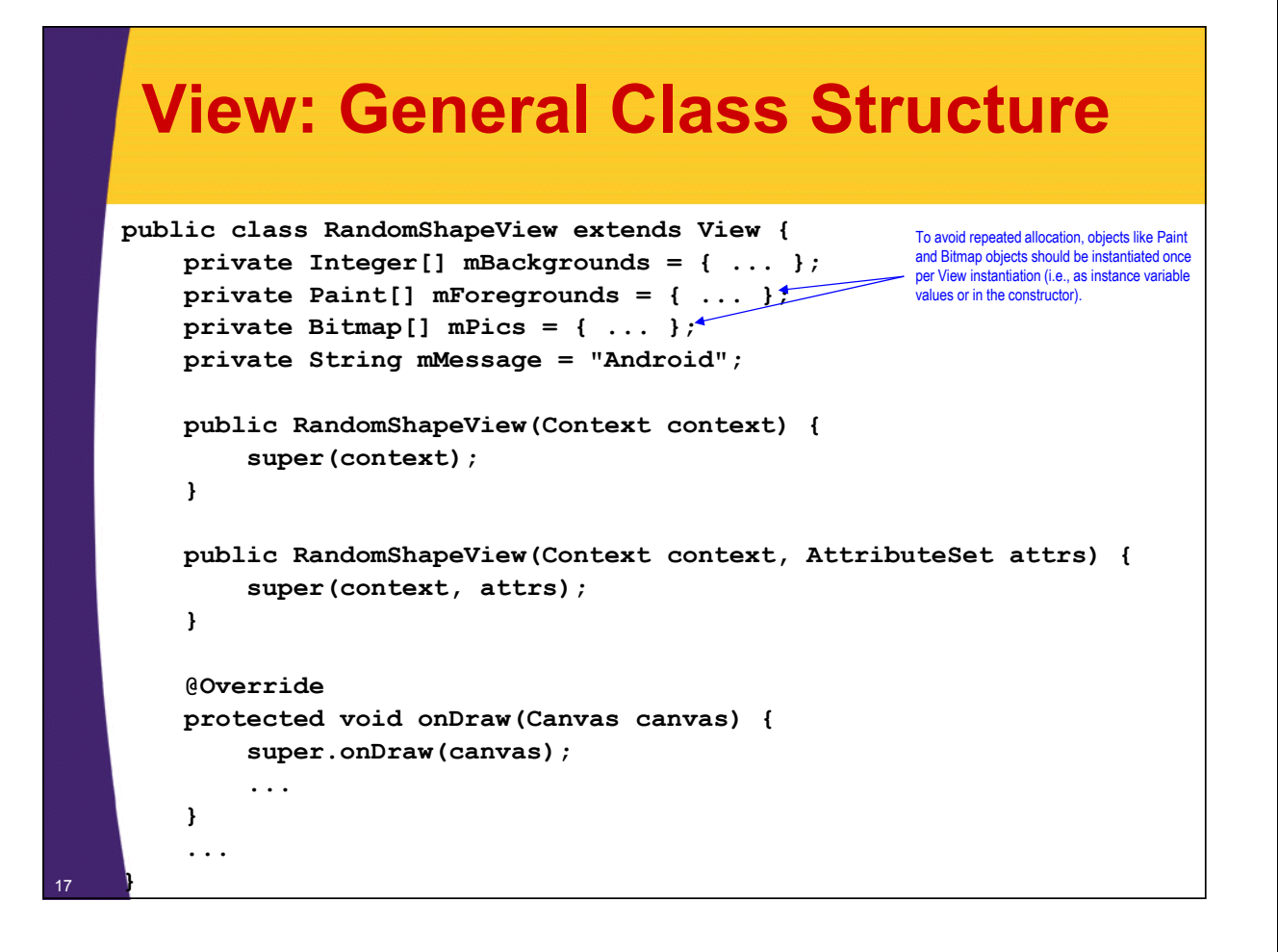

## **View: onDraw**

```
public class RandomShapeView extends View {
     ...
     @Override
     protected void onDraw(Canvas canvas) {
          super.onDraw(canvas);
          canvas.drawColor(RandomUtils.randomElement(mBackgrounds));
          int viewWidth = getWidth();
          int viewHeight = getHeight();
          int avgShapeWidth = viewWidth/5;
          for(int i=0; i<20; i++) {
               drawRandomCircle(canvas, viewWidth, 
                                     viewHeight, avgShapeWidth);
               drawRandomRect(canvas, viewWidth, 
                                  viewHeight, avgShapeWidth);
               drawRandomBitmap(canvas, viewWidth, viewHeight);
               drawRandomText(canvas, viewWidth, 
                                  viewHeight, avgShapeWidth);
          }
     }
}
                                               You must call getWidth and getHeight in onDraw (or after), not in the constructor.
                                               However, to avoid repeated allocation, "real" objects like Paint and Bitmap objects 
should not be instantiated in onDraw.
```
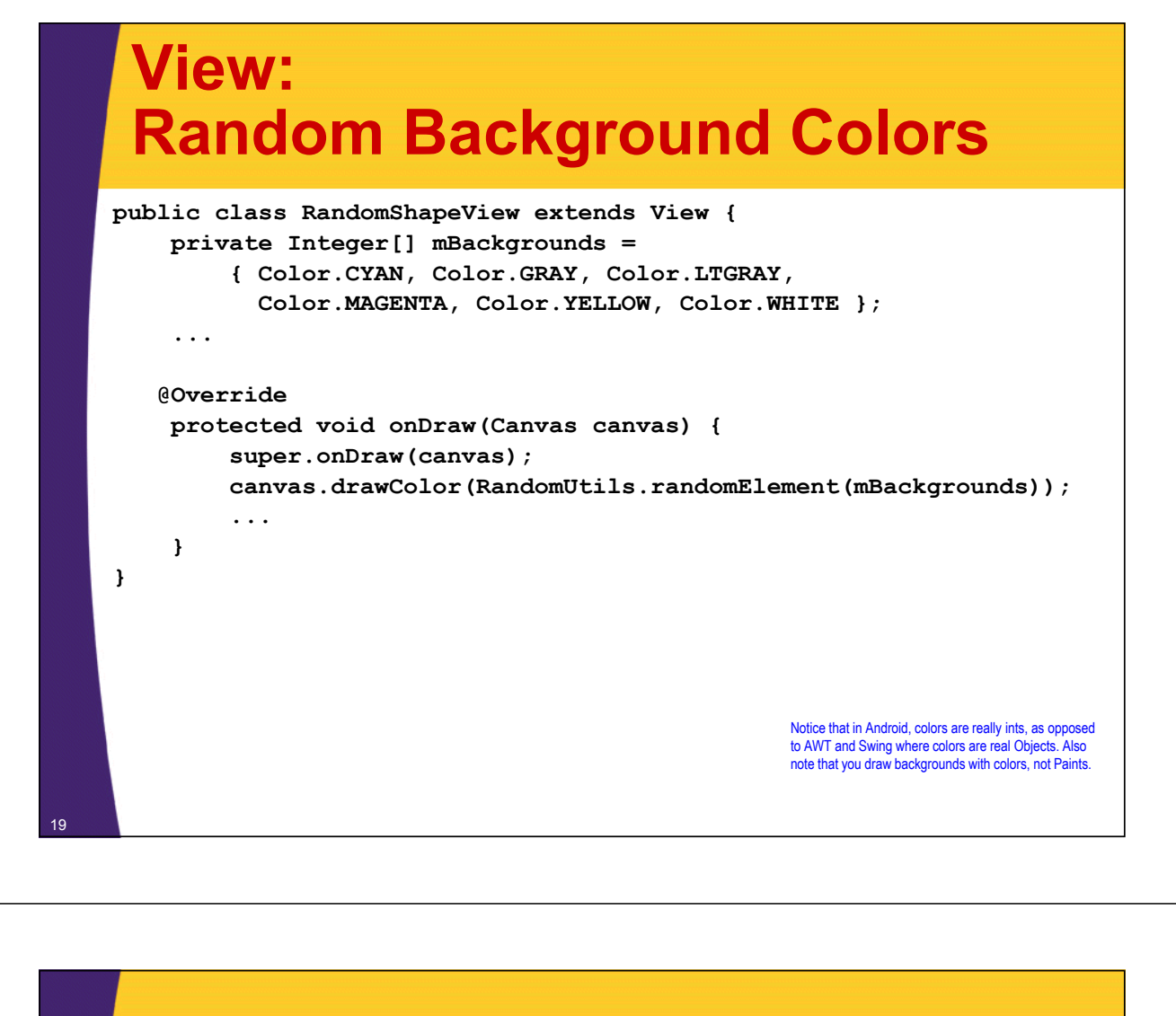

## **View: Random Circles**

**}**

```
public class RandomShapeView extends View {
    private Paint[] mForegrounds =
         { makePaint(Color.BLACK), makePaint(Color.BLUE), 
           makePaint(Color.GREEN), makePaint(Color.RED) };
    ... 
    private void drawRandomCircle(Canvas canvas, int viewWidth, 
                                        int viewHeight, int avgShapeWidth) {
         float x = RandomUtils.randomFloat(viewWidth);
         float y = RandomUtils.randomFloat(viewHeight);
         float radius = RandomUtils.randomFloat(avgShapeWidth/2);
         Paint circleColor = RandomUtils.randomElement(mForegrounds);
         canvas.drawCircle(x, y, radius, circleColor);
    }
    private Paint makePaint(int color) {
         Paint p = new Paint();
         p.setColor(color);
         return(p);
    }
                                                        drawRandomCircle is called from the loop in onDraw.
                                                        Note that the Paint objects are not allocated in onDraw, 
                                                        but rather just once per class instantiation.
```
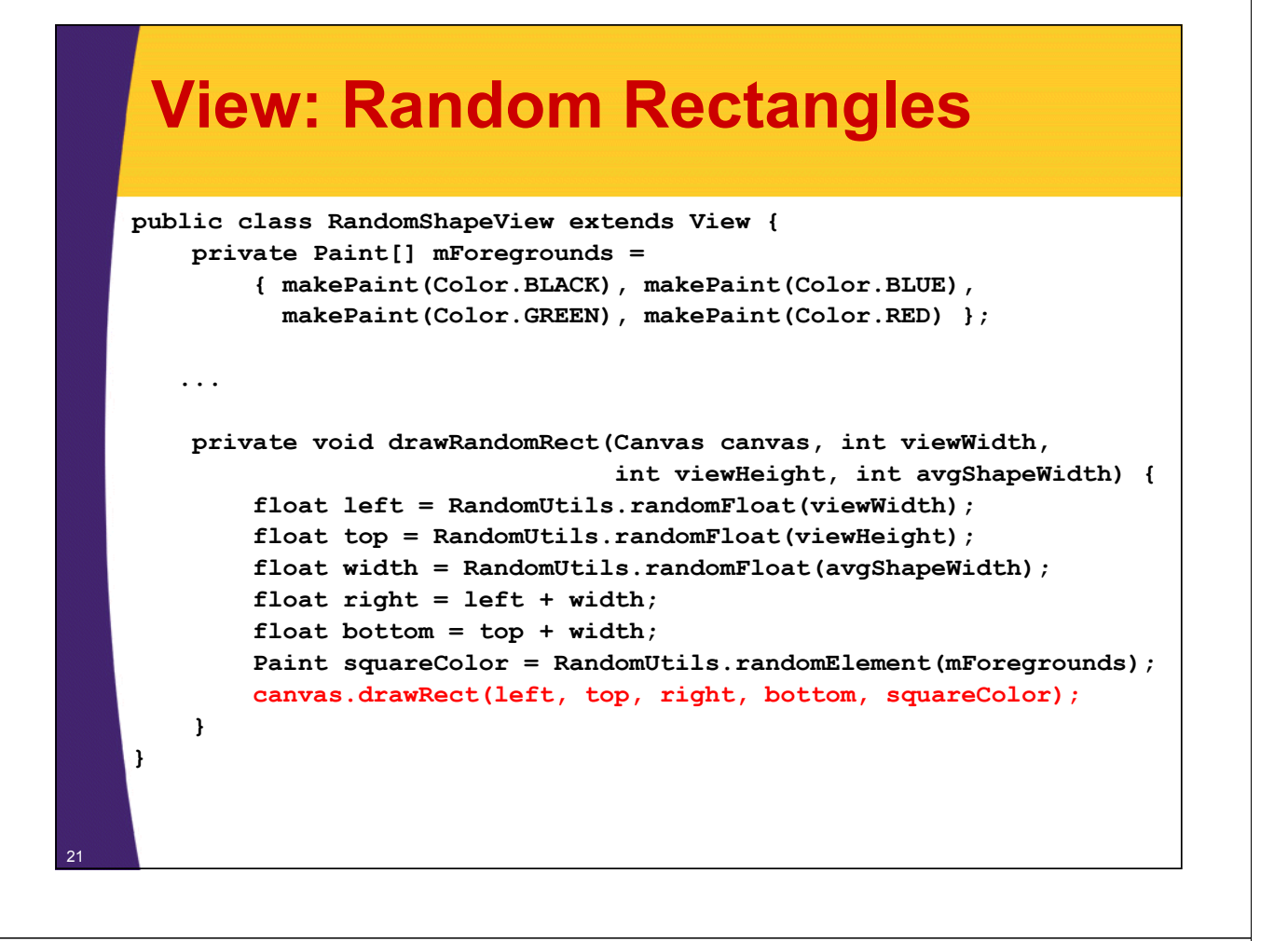

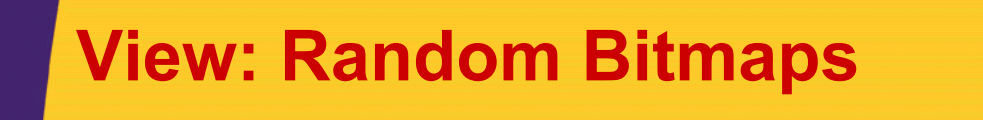

**public class RandomShapeView extends View { private Bitmap[] mPics =** 

**...** 

**}**

**}** <sup>22</sup>

**{ makeBitmap(R.drawable.emo\_im\_angel), makeBitmap(R.drawable.emo\_im\_cool), makeBitmap(R.drawable.emo\_im\_crying), makeBitmap(R.drawable.emo\_im\_happy), makeBitmap(R.drawable.emo\_im\_yelling) };**

There are versions of em\_im\_angel.png, emo\_im\_cool.png, etc., in res/drawable/xhdpi (extra-high dpi), res/drawable/hdpi (high dpi), res/drawable/mdpi (medium dpi), and res/drawable/ldpi (low dpi).

Note again that the bitmaps are allocated once per View instantiation, not repeatedly in onDraw.

```
private void drawRandomBitmap(Canvas canvas, int viewWidth, 
                               int viewHeight) {
     float left = RandomUtils.randomFloat(viewWidth);
     float top = RandomUtils.randomFloat(viewHeight);
     Bitmap pic = RandomUtils.randomElement(mPics);
     // Last arg is the Paint: you can use null for opaque images
     canvas.drawBitmap(pic, left, top, null);
 }
private Bitmap makeBitmap(int bitmapId) {
```
**return(BitmapFactory.decodeResource(getResources(), bitmapId));**

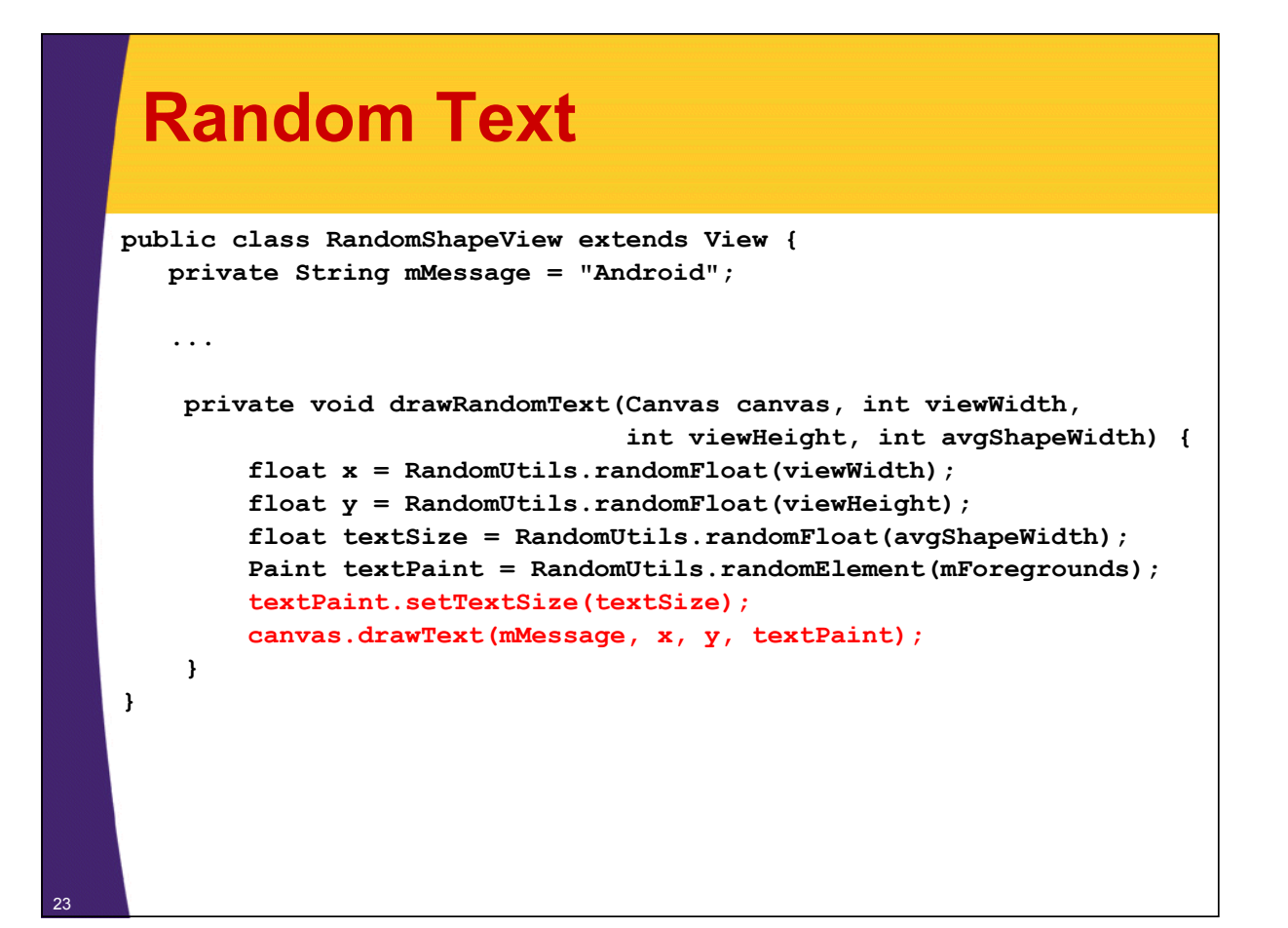

## **Helper Class: Random Utilities**

```
public class RandomUtils {
    private static Random r = new Random();
    public static int randomInt(int range) {
        return(r.nextInt(range));
    }
    public static int randomIndex(Object[] array) {
        return(randomInt(array.length));
    }
    public static <T> T randomElement(T[] array) {
        return(array[randomIndex(array)]);
    }
    public static float randomFloat(int n) {
        return((float)Math.random()*n);
    }
```
<sup>24</sup> **}**

# **Layout File for Example (activity\_draw\_shapes1.xml)**

#### **<LinearLayout**

**xmlns:android="http://schemas.android.com/apk/res/android" xmlns:tools="http://schemas.android.com/tools" android:id="@+id/LinearLayout1" android:layout\_width="match\_parent" android:layout\_height="match\_parent" android:orientation="vertical" >**

#### **<Button**

25

**}**

**}**

**}**

26

```
android:onClick="redraw"
        android:layout_width="match_parent"
        android:layout_height="wrap_content"
        android:text="@string/redraw_button_label" />
    <view
        class="com.coreservlets.drawing.RandomShapeView"
        android:id="@+id/drawing_area"
        android:layout_width="match_parent"
        android:layout_height="match_parent" />
</LinearLayout>
```
# **Activity for Example**

```
public class DrawShapes1 extends Activity {
    private RandomShapeView mDrawingArea;
    @Override
    public void onCreate(Bundle savedInstanceState) {
        super.onCreate(savedInstanceState);
        setContentView(R.layout.activity_draw_shapes1);
        mDrawingArea =
```
**(RandomShapeView)findViewById(R.id.drawing\_area);**

**/\*\* Handles events for the button. Redraws the ShapeView. \*/**

```
public void redraw(View clickedButton) {
    mDrawingArea.invalidate();
```
## **Overall Main Layout File (main.xml)**

```
<LinearLayout ... android:orientation="vertical">
         <Button
             android:onClick="launchDrawShapes1"
             android:layout_width="match_parent"
             android:layout_height="wrap_content"
             android:text="@string/random_shape_button_label" />
        <Button
             android:onClick="launchRotate"
             android:layout_width="match_parent"
             android:layout_height="wrap_content"
             android:text="@string/rotate_button_label" />
         <Button
             android:onClick="launchSkew"
             android:layout_width="match_parent"
             android:layout_height="wrap_content"
             android:text="@string/skew_button_label" />
        <Button
             android:onClick="launchDrawShapes2"
             android:layout_width="match_parent"
             android:layout_height="wrap_content"
             android:text="@string/shape_drawable_button_label" />
<sup>27</sup> </LinearLayout>
```
# **Overall Main Activity**

<sup>28</sup> **}**

```
public class DrawingExampleLauncher extends Activity {
    @Override
    public void onCreate(Bundle savedInstanceState) {
        super.onCreate(savedInstanceState);
        setContentView(R.layout.main);
    }
    public void launchDrawShapes1(View clickedButton) {
        Intent activityIntent = 
                new Intent(this, DrawShapes1.class);
        startActivity(activityIntent);
    }
   // Similar button-handling code for 
   // other three drawing examples
```
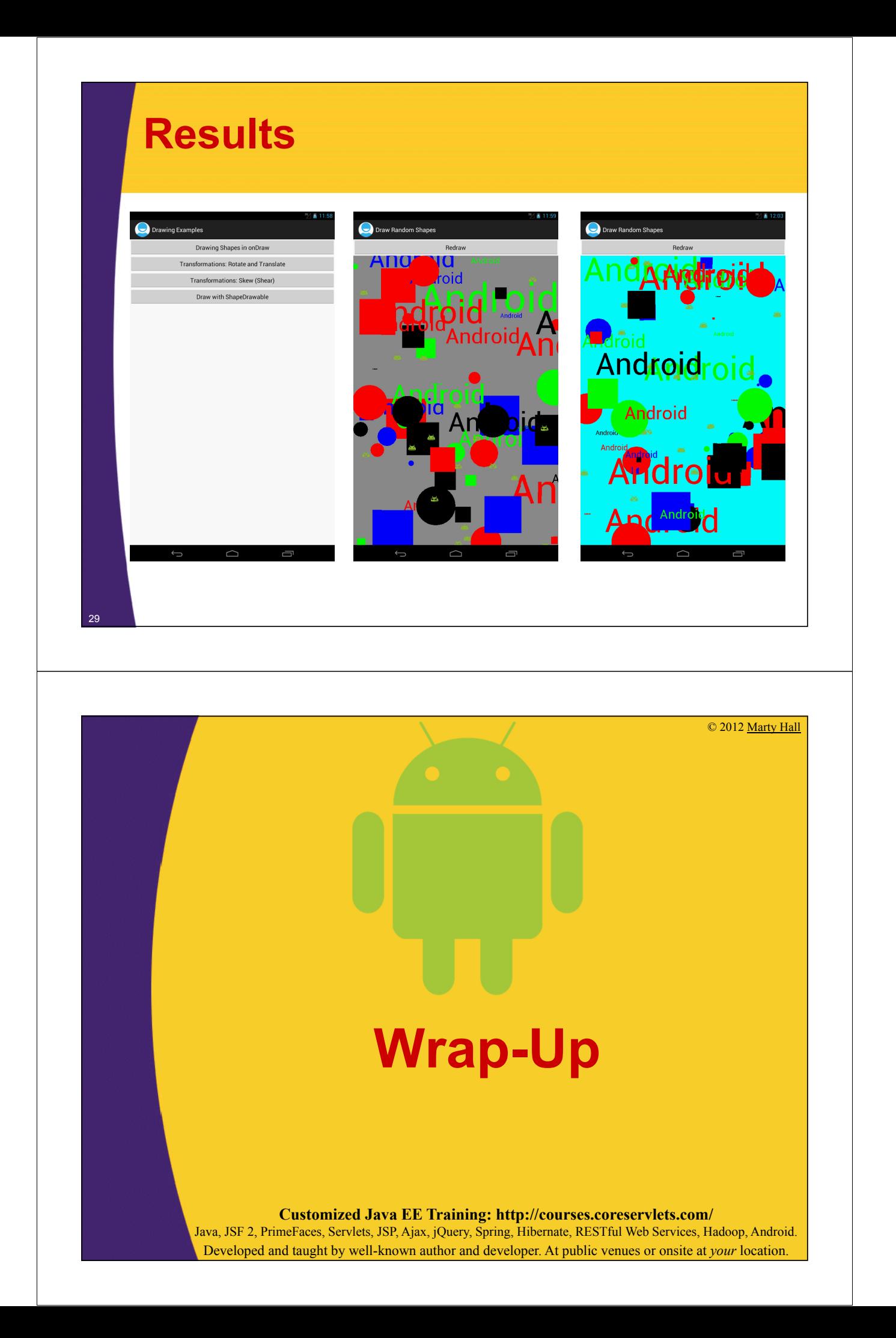

# **References**

• **Android Dev Guide: "Canvas & Drawables"**

– http://developer.android.com/guide/topics/graphics/ 2d-graphics.html

## • *Pro Android 3* **(Komatineni et al)**

– Chapter 16, "Exploring 2D Animation"

## • *Professional Android 4* **(Meier)**

- "Creating New Views" in Chapter 4
- "Enhancing Your Views" in Chapter 11

## • *Programming Android* **(Mednieks et al)**

– Chapter 9, "Drawing 2D and 3D Graphics"

# **Summary**

#### • **Java**

31

- Extend View
- Make 2 constructors (Context and Context/AttributeSet)
- Override onDraw

…

```
protected void onDraw(Canvas canvas) {
   super.onDraw(canvas);
   canvas.drawBlah(…);
```

```
}
```
– Avoid allocating Paint, Bitmap, etc. in onDraw

#### • **XML**

#### <view

class="com.someCompany.somePackage.YourView" android:id="…" android:layout\_width="…" android:layout\_height="…"

<sub>32</sub> android:background="..." />

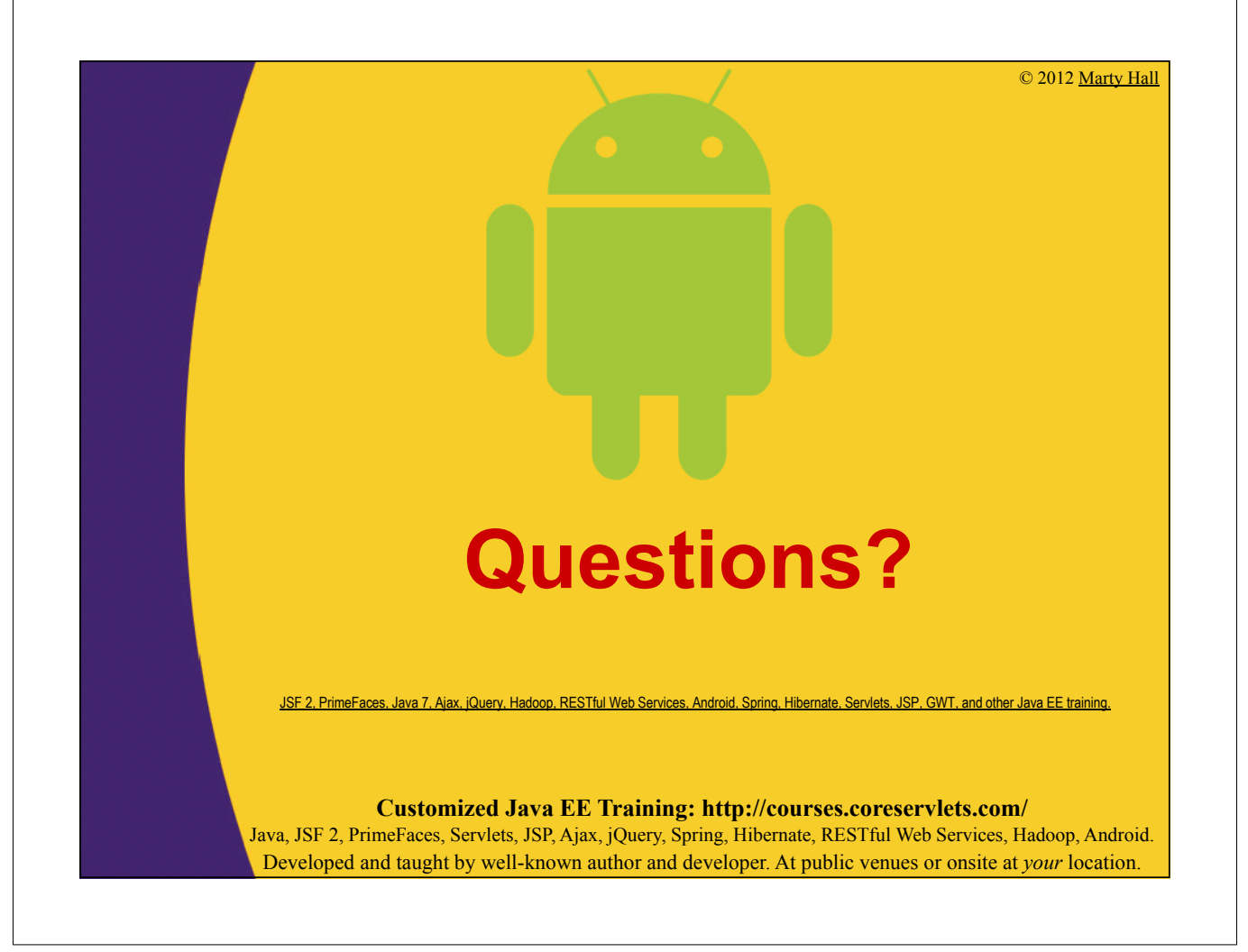